# Votre<br>gouvernement

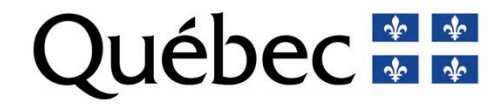

## Analyses de suivi de performance des travaux routiers réalisés

**Martin Boucher, ing., M. Ing. Direction des chaussées**

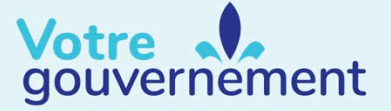

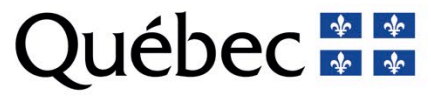

#### **Contenu de la présentation**

#### **Motivation** de développer un outil d'analyse de suivi de performance des travaux routiers réalisés

**Présentation** de l'outil

**Exemples** d'études de suivi de performance

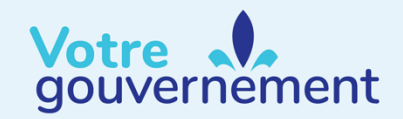

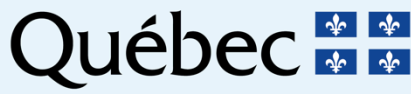

Depuis de nombreuses années : analyses de suivi de performance de projets de recherche et développement, pour de nouveaux matériaux et équipements, sur de courtes sections tests (300m).

Mais peu d'analyses de suivi de performance sur les travaux routiers…

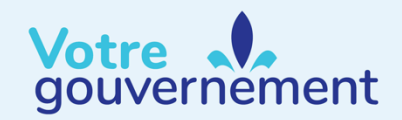

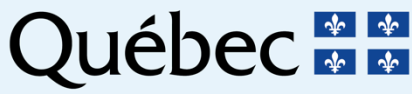

Besoin d'un outil pour évaluer la performance des travaux routiers :

- Suivre la **performance** d'un projet particulier versus des projets similaires.
- Connaître la **durée de vie** observée pour une intervention dans certaines conditions (utile pour connaître la durée de vie typique d'une intervention).
- Comparer le **comportement** de deux techniques d'intervention selon un certain état de la chaussée avant travaux.
- Étudier l'**impact** de certains éléments : date, matériaux, équipement, état avant, etc.

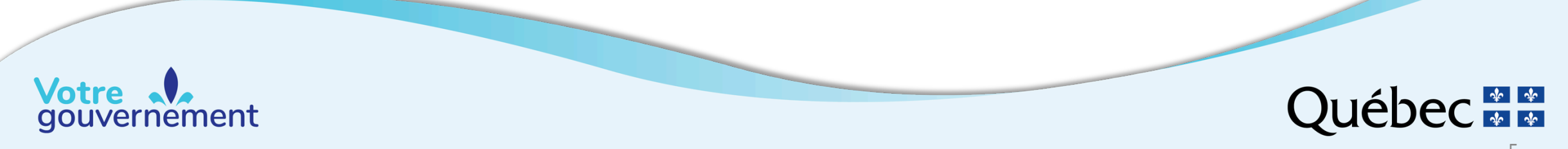

Bonne nouvelle! Depuis l'année 1999 :

- On mesure l'état du réseau aux 2 ans, avec un équipement de haute précision et un contrôle élevé de la qualité :
	- IRI, orniérage et fissuration
- On saisit les travaux routiers réalisés à chaque année :
	- Intervention, localisation, matériaux, etc.

Combiné aux autres informations du réseau  $\rightarrow$  données massives

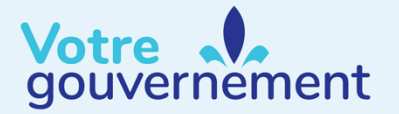

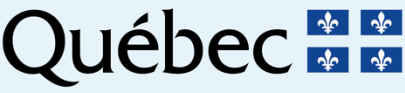

#### Le temps était venu de transformer les données en information !

- Le système de gestion des chaussées est l'outil de prédilection.
- Un module d'analyse de suivi de performance y a été créé en décembre 2017.
- Accessible aux 200 utilisateurs.

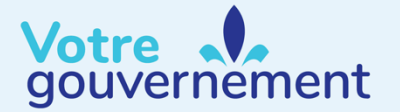

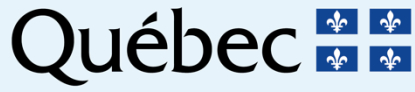

#### **Présentation**

La nouvelle fenêtre a 3 onglets :

- 1. Créer une analyse de suivi de performance
	- Numéro, description, utilisateur, date
- 2. Sélectionner les travaux à étudier
	- Idée de base : comparer 2 groupes de travaux
- 3. Générer le graphique de performance
	- Illustrer l'évolution de l'état mesurée (performance)

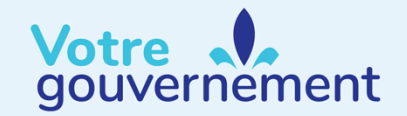

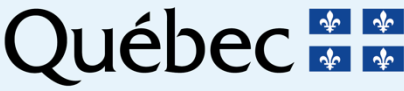

### **Présentation – Étendue**

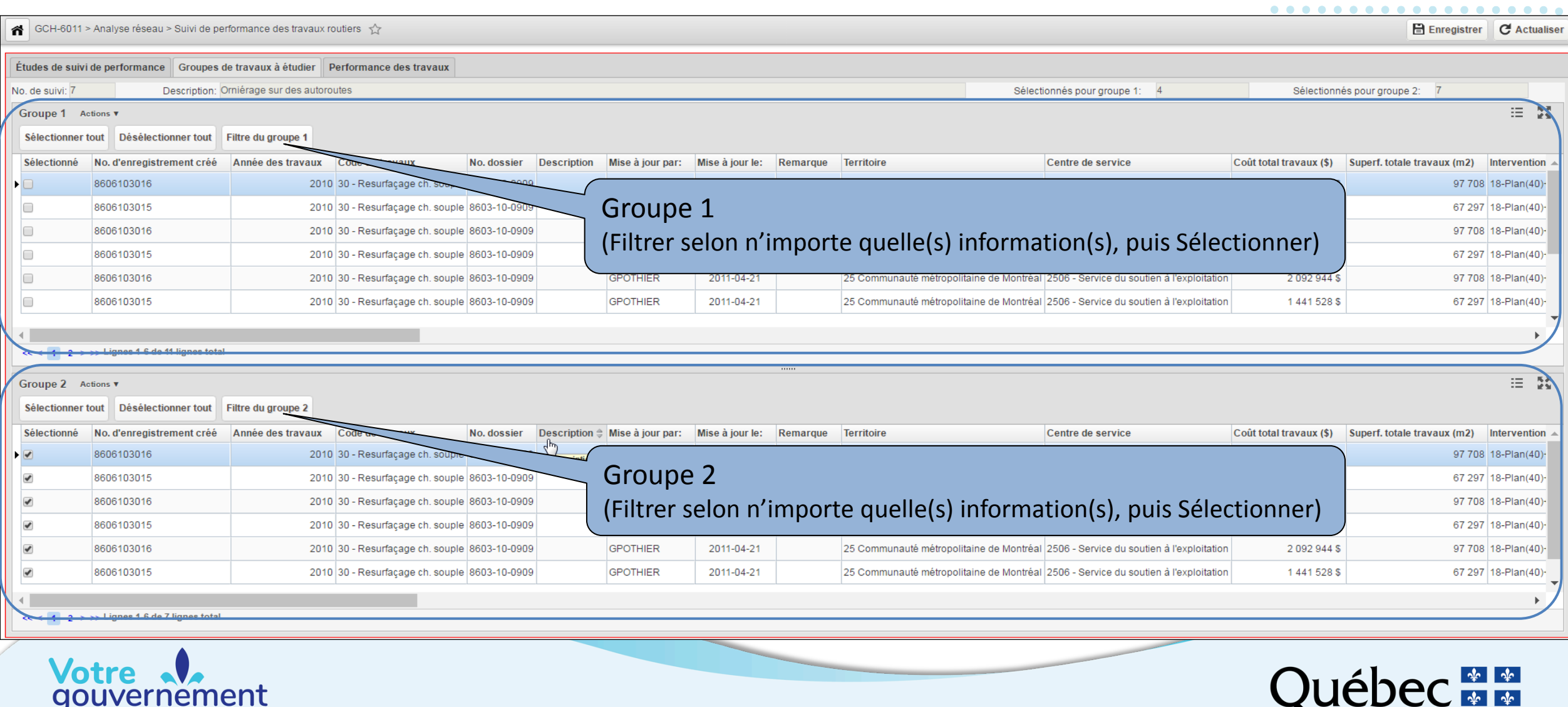

### **Présentation – Étendue**

Informations disponibles pour définir les groupes :

- Intervention, équipement utilisé, mesures de contrôle qualité
- Année, date de fin des travaux
- Région, classe fonctionnelle
- Matériaux (type, source, épaisseur, usine, carrière)
- État de la chaussée avant les travaux
- Niveau de trafic (DJMA et % de camions)

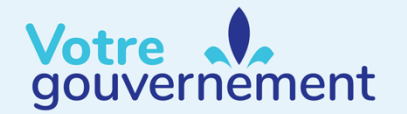

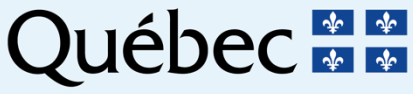

#### **Présentation – Graphique**

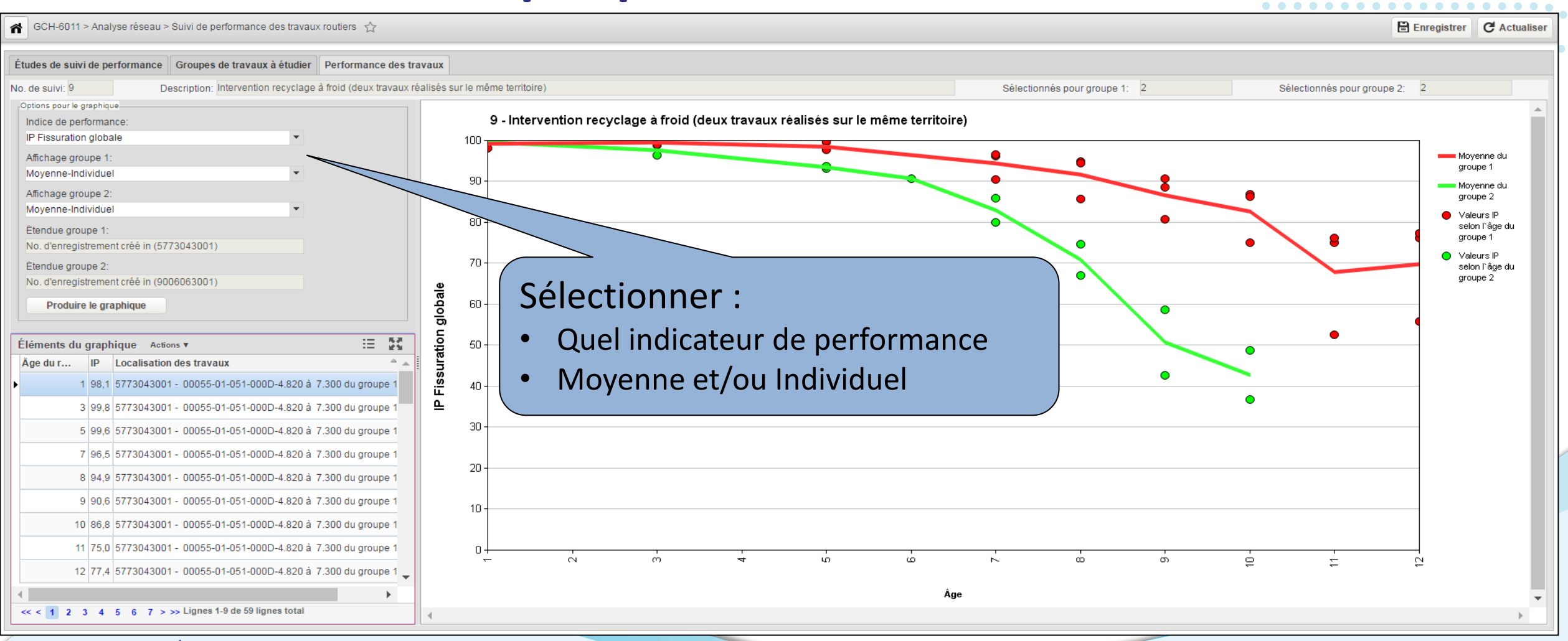

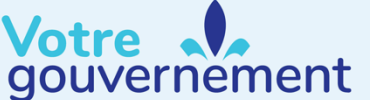

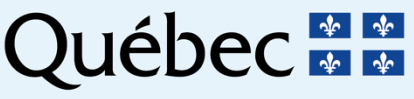

#### **Présentation – Graphique**

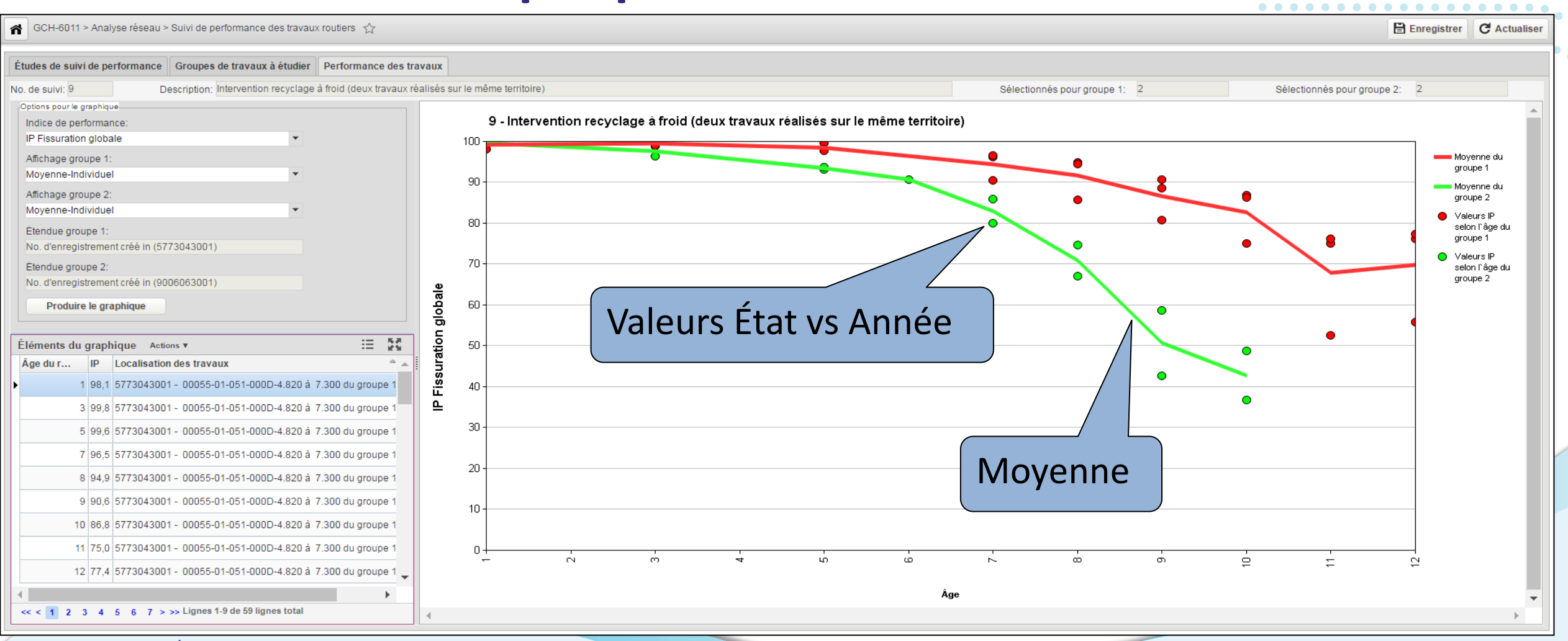

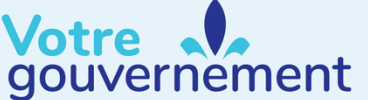

#### **Exemple 1 : Projet vs travaux similaires**

#### Comparer la performance d'un projet de resurfaçage avec tous les resurfaçages de la même région dans des conditions similaires

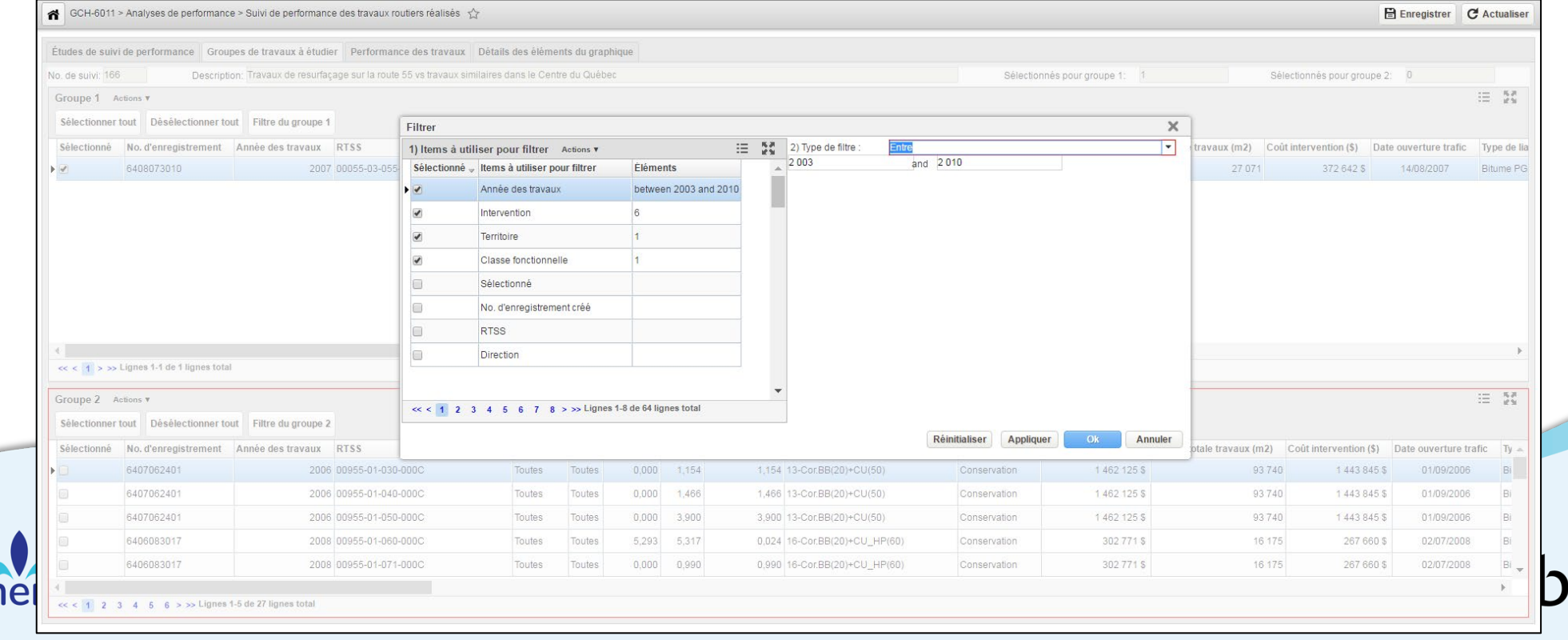

#### **Exemple 1 : Projet vs travaux similaires**

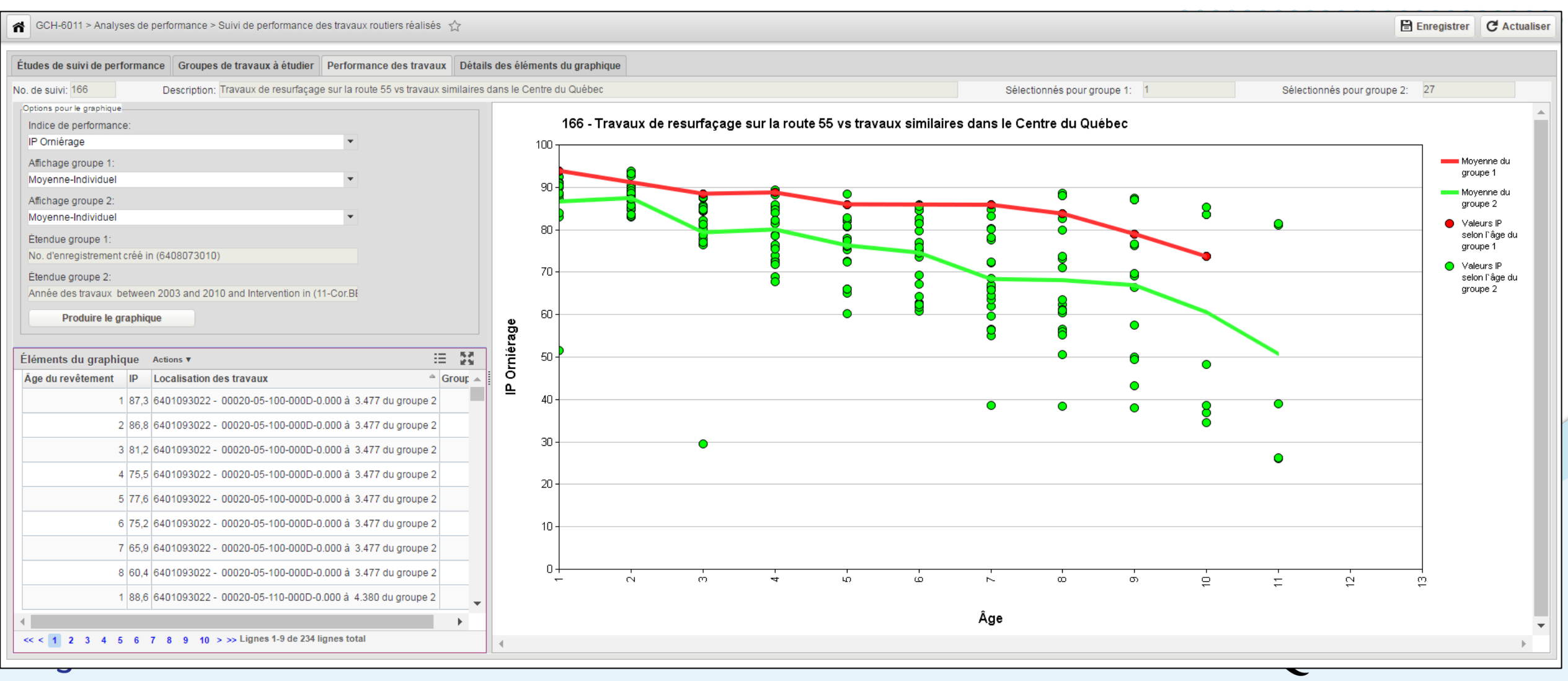

14

#### **Exemple 1 : Projet vs travaux similaires**

Conclusion de cette analyse: ce resurfaçage performe mieux que les autres resurfaçage.

Super! Mais d'autres questions émergent :

- Comment se compare-t-il avec le modèle de dégradation typique ?
- Quels sont les variables explicatives ?

Impossible à répondre avec l'outil, mais ça nous a donné une idée…

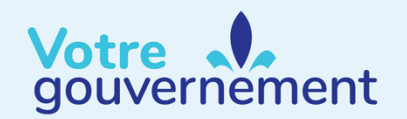

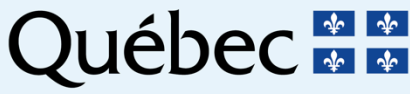

Un utilisateur du système nous appelle : *« J'ai entendu dire que vous avez une belle nouvelle fenêtre de suivi de performance? Bien! Maintenant, pouvez-vous analyser la performance générale des resurfaçages réalisés dans ma région? »*

- Quelles sont les variable explicatives
	- de ceux qui performent bien?
	- de ceux qui ne performent pas bien ?

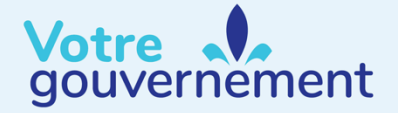

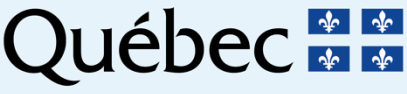

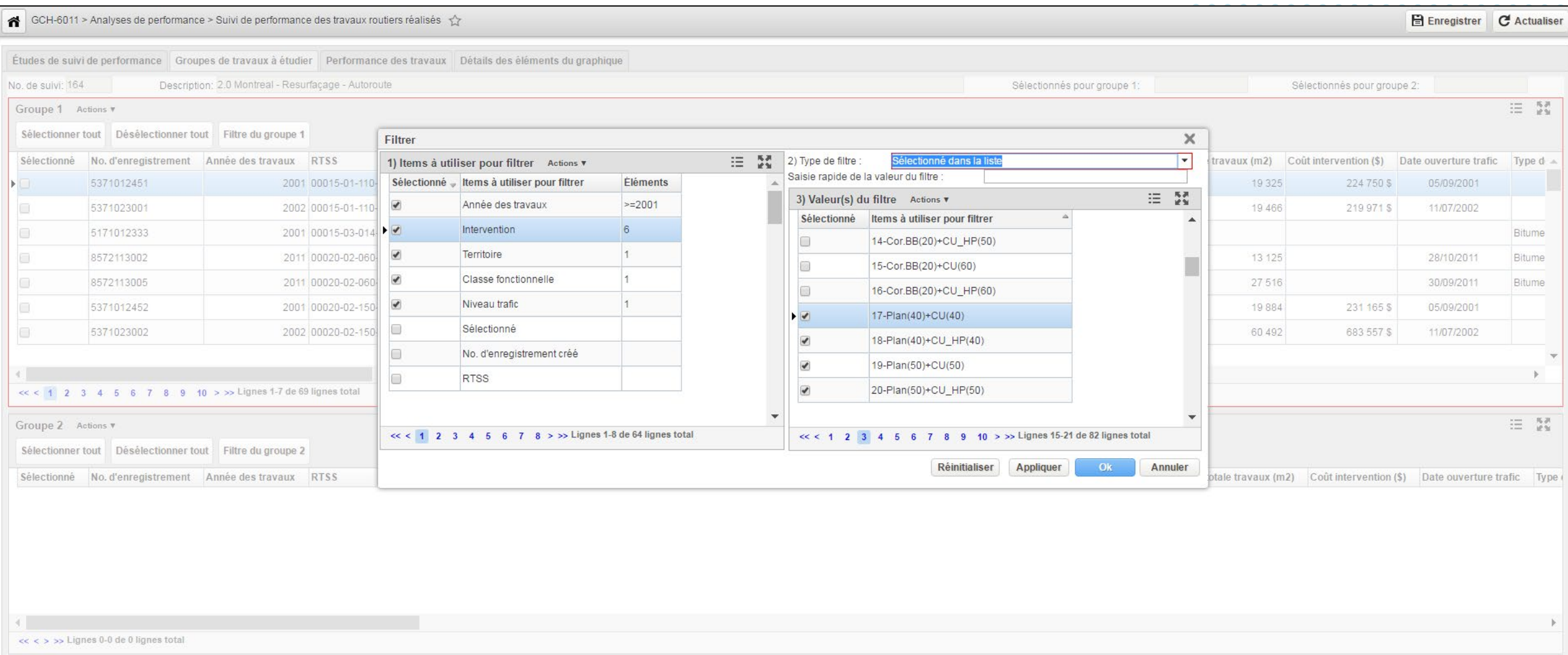

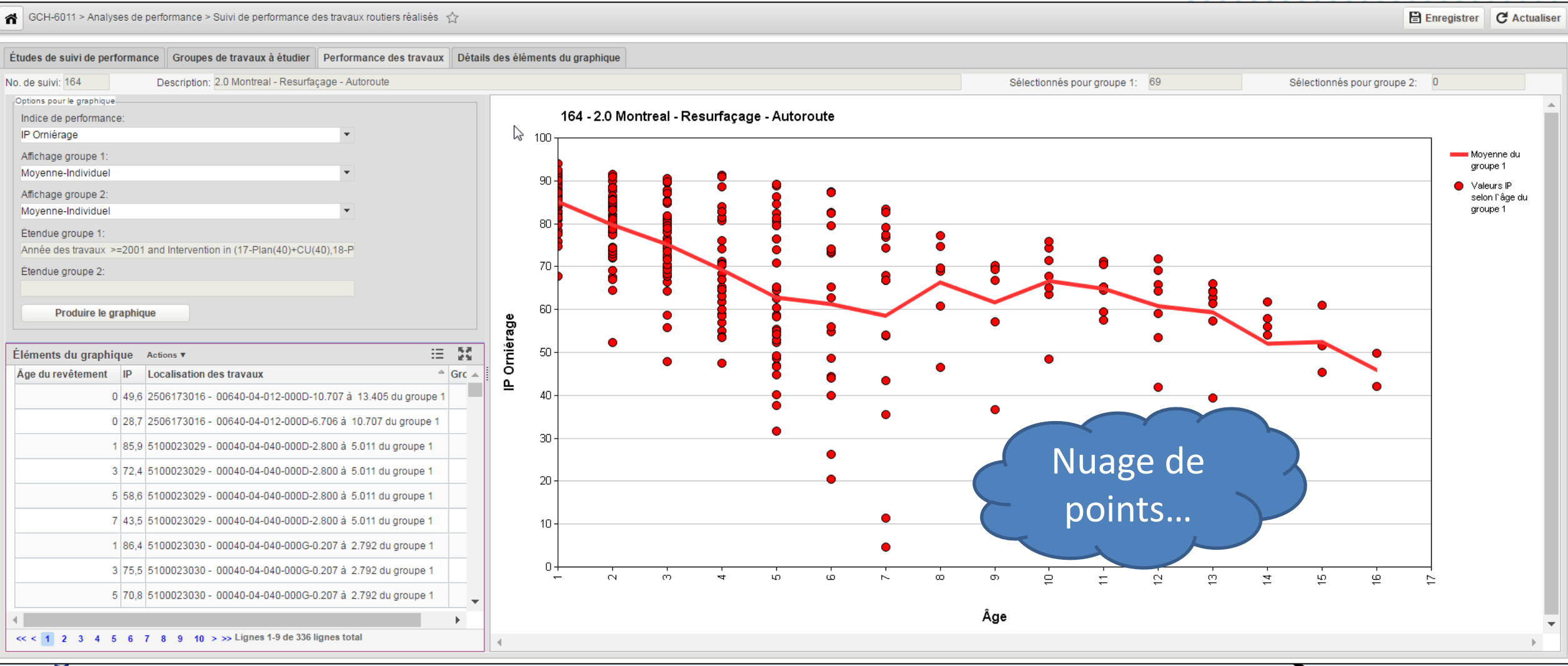

Idée pour analyser ce nuage de points :

- 1. Rassembler dans le même tableau, pour chaque chaussée étudiée, toutes les informations disponibles dans le système :
	- Caractéristiques générales (région, classe fonct., trafic, etc.)
	- Travaux (état avant intervention, intervention, matériaux, etc.)
	- Valeurs d'état mesurées au fil des années

2. Utiliser la fonction « Graphique croisé dynamique » de Excel.

![](_page_18_Picture_7.jpeg)

![](_page_18_Picture_8.jpeg)

![](_page_19_Picture_18.jpeg)

![](_page_20_Figure_1.jpeg)

#### Onglet Graphique Graphique croisé dynamique de Excel

![](_page_21_Figure_3.jpeg)

gouvernement

![](_page_21_Picture_5.jpeg)

#### **Conclusion**

Le Ministère avait la maturité pour exploiter toute l'information collectée sur son réseau routier au fil des années.

L'analyse de la performance des travaux routiers réalisés s'inscrit dans le processus d'amélioration continue du MTQ :

![](_page_22_Picture_3.jpeg)

#### **Conclusion**

- Constater : analyser objectivement la performance des travaux routiers réalisés.
- Comprendre : identifier ce qui influence la performance.
- Agir : réviser l'applicabilité des interventions, influencer le choix des matériaux, la méthodologie de fabrication et de mise en place des matériaux, ajuster les stratégies, etc.
	- Assurer une durée de vie adéquate des chaussées
	- Optimiser les investissements

![](_page_23_Picture_6.jpeg)

![](_page_23_Picture_7.jpeg)

# **MERCI!**

![](_page_24_Picture_1.jpeg)

![](_page_24_Picture_2.jpeg)